# **DamageProfiler Documentation** *Release 1.0*

**Judith Neukamm, Alexander Peltzer**

**Aug 04, 2020**

### Contents:

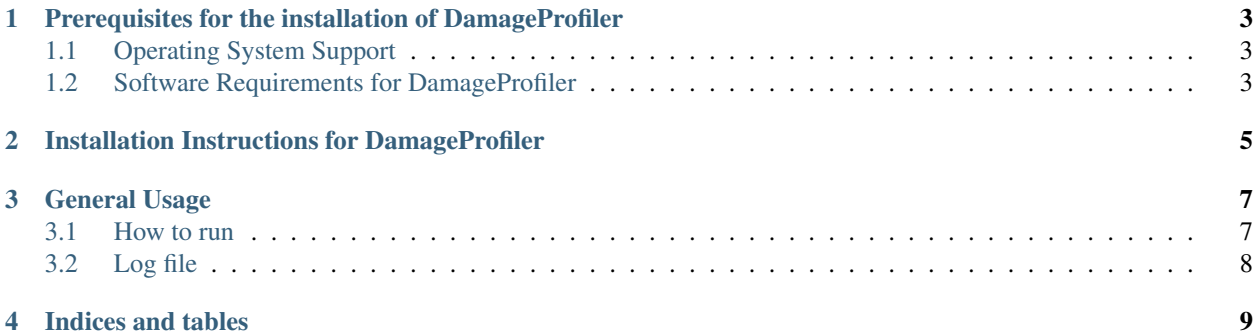

This is the main DamageProfiler documentation, where you can find information about the prerequisites, the installation and the usage of this tool.

## CHAPTER<sup>1</sup>

### <span id="page-6-0"></span>Prerequisites for the installation of DamageProfiler

### <span id="page-6-1"></span>**1.1 Operating System Support**

DamageProfiler has been implemented as a platform-independent tool and can thus be installed and run on Linux, Windows and MacOS. A Java 8+ platform has to be installed on the workstation used for running the tool.

#### **1.1.1 Linux**

It has been successfully tested on different flavors of Linux based operating systems, including ArchLinux and Ubuntu 17.04.

#### **1.1.2 Windows**

The application can be run on Windows 10.

#### <span id="page-6-2"></span>**1.2 Software Requirements for DamageProfiler**

Install a suitable Java 8 runtime environment. We tested both Oracle Java 8 SE and OpenJRE 8 on Linux. The latter requires to install JavaFX in addition, whether the Oracle JRE already ships with the required JavaFX libraries.

## CHAPTER 2

### Installation Instructions for DamageProfiler

<span id="page-8-0"></span>The tool can be downloaded from [DamageProfiler's GitHub page](https://github.com/Integrative-Transcriptomics/DamageProfiler/releases) . After downloading the JAR file, you can start the application via double click on most operating systems (OSX, Windows and Linux). If not, please [install Java](http://www.oracle.com/technetwork/java/javase/downloads/index.html) on your workstation.

## CHAPTER 3

### General Usage

<span id="page-10-0"></span>DamageProfiler can be used to calculate damage profiles of mapped ancient DNA reads given as SAM/BAM file and provides a graphical as well as text based representation.

It creates

- damage plots
- a fragment length distribution
- a read identity distribution
- a base frequency table of reference
- a table of different base misincorporations and their occurrences

#### <span id="page-10-1"></span>**3.1 How to run**

java -jar DamageProfiler-VERSION.jar <arguments> [options]

Arguments:

- -h,–help : Shows this help page.
- -i,–input <INPUT> : The input sam/bam file.
- -o,–output <OUTPUT> : The output folder

#### Options:

- -l,–length <LENGTH> : Number of bases which are computations.
- -mapped,–all\_mapped\_reads : Use all mapped reads to calculate damage plots. Default: false.
- -r,–reference <REFERENCE> : The reference file. The reference is only needed if the mapping file doesn't have MD tags.
- -s,-specie <SPECIE>: RefSeq ID of the reference genome. This will just use the reads mapping to the specific reference for creating the damage profile. It can for example be used for MALT output files. In this case, please make sure that you run MALT without *–sparseSAM* option. This would create a sam file with is not readable. Example: -s NC\_022116.1
- -sf,–specieslist file <SPECIES LIST> : List with species (RefSeq IDs) for which damage profile has to be calculated. One species per line, given as text file (.txt). Species must have the same format like *-s* parameter.
- -t,–threshold <THRESHOLD> : Number of bases which are considered for plotting nucleotide misincorporations.
- -title,–title <TITLE>: Title used for all plots (Default: file name of input SAM/BAM file).
- -yaxis,–yaxis <YAXIS> : Maximal value on y axis (Default: flexible, adapts to the calculated damage).

DamageProfiler can be used in offline mode. Running the jar file without any parameter starts a org.damageprofiler.GUI to configure the run.

### <span id="page-11-0"></span>**3.2 Log file**

DamageProfiler documents the configuration in a separate log file, which helps you to reconstruct your analysis at a later date. The file is saved in the specified result folder.

# CHAPTER 4

Indices and tables

- <span id="page-12-0"></span>• genindex
- modindex
- search